## **Disk passthrough**

it is possible to attach disk to running KVM machine.

```
# Add SCSI drive:
qm set 107 -scsi3 /dev/disk/by-id/ata-ADATA_SU800_2I0120040332
# Add single partition to SCSI controller:
qm set 107 -scsi3 /dev/disk/by-id/ata-ADATA_SU800_2I0120040332-part3
```

```
# Remove drive:
qm unlink 107 --idlist scsi3
```
Machine reboot is required (not system restart) for new SATA device (there wasn't SATA controller before)

```
# Add SATA drive:
qm set 107 -sata0 /dev/disk/by-id/ata-ADATA_SU800_2I0120040332
```
*# Remove drive:* qm **unlink** 107 --idlist sata0

From: <https://niziak.spox.org/wiki/> - **niziak.spox.org**

Permanent link: **[https://niziak.spox.org/wiki/vm:proxmox:kvm:disk\\_passthrough](https://niziak.spox.org/wiki/vm:proxmox:kvm:disk_passthrough)**

Last update: **2021/10/21 11:33**

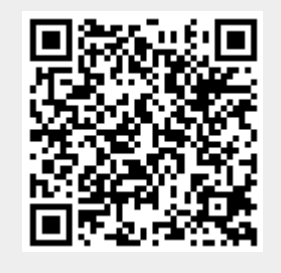